# Unidad de disco duro externa Dell Guía del usuario

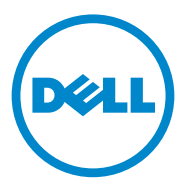

### Notas, precauciones y avisos

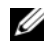

 $\mathscr{D}$  NOTA: una NOTA indica información importante que puede ayudarle a utilizar mejor el equipo.

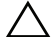

 $\bigwedge$  PRECAUCIÓN: un mensaje de PRECAUCIÓN indica la posibilidad de daños al hardware o la pérdida de datos y le explica cómo evitar el problema.

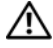

 $\bigwedge$  AVISO: un AVISO indica la posibilidad de daños materiales, lesiones corporales o la muerte.

#### **© 2012 Dell Inc. Todos los derechos reservados.**

—<br>© **2012 Dell Inc. Todos los de**n<br>Marcas comerciales utilizadas<br>Dell Bracision™ OptiBlox™ Marcas comerciales utilizadas en este texto: Dell™, el logotipo de Dell, Dell Boomi™ Dell Precision™ , OptiPlex™, Latitude™, PowerEdge™, PowerVault™, PowerConnect™, OpenManage™, EqualLogic™, Compellent™, KACE™, FlexAddress™, Force10™ y Vostro™ son marcas comerciales de Dell Inc. Intel®, Pentium®, Xeon®, Core® y Celeron® son marcas comerciales registradas de Intel Corporation en los EE. UU y en otros países. AMD® es una marca comercial registrada y AMD Opteron™, AMD Phenom™ y AMD Sempron™ son marcas comerciales de Advanced Micro Devices, Inc. Microsoft®, Windows®, Windows Server®, Internet Explorer®, MS-DOS®, Windows Vista® y Active Directory® son marcas comerciales o marcas comerciales registradas de Microsoft Corporation en los Estados Unidos y/o en otros países. Red Hat® y Red Hat® Enterprise Linux® son marcas comerciales registradas de Red Hat, Inc. en los Estados Unidos y/o en otros países. Novell® y SUSE® son marcas comerciales registradas de Novell Inc. en los Estados Unidos y en otros países. Oracle® es una marca comercial registrada de Oracle Corporation y/o de sus afiliados. Citrix®, Xen®, XenServer® y XenMotion® son marcas comerciales o marcas comerciales registradas de Citrix Systems, Inc. en los Estados Unidos y/o en otros países. VMware®, Virtual SMP®, vMotion®, vCenter® y vSphere® son marcas comerciales o marcas comerciales registradas de VMware, Inc. en los Estados Unidos o en otros países. IBM® es una marca comercial registrada de International Business Machines Corporation.

09/2012 Rev. A01

## Contenido

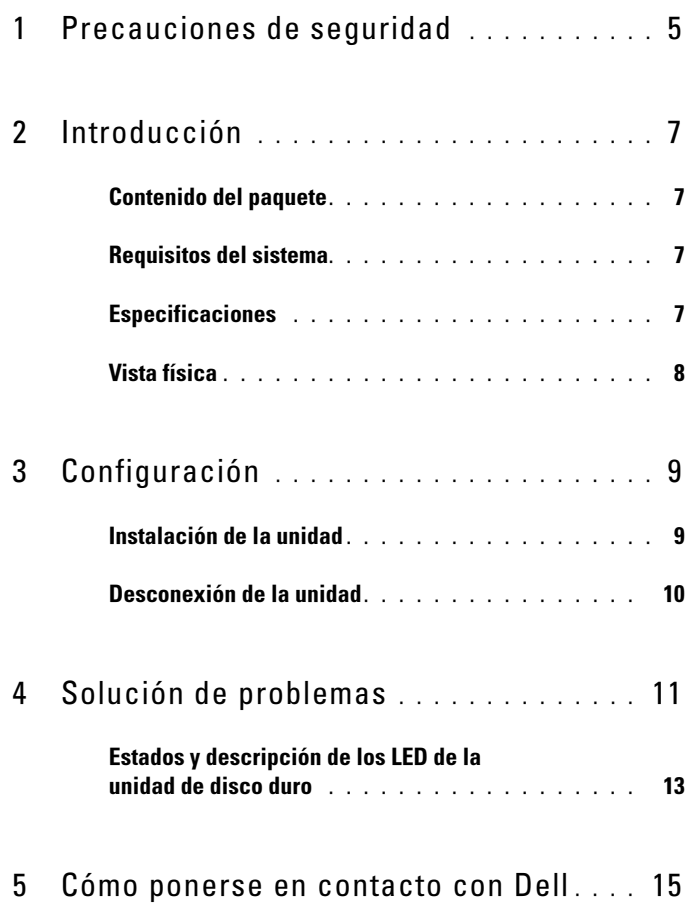

#### Contenido

# <span id="page-4-0"></span>Precauciones de seguridad

Aplique las siguientes pautas de seguridad para proteger la unidad de disco duro externa contra posibles daños y garantizar su propia seguridad personal.

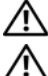

 $\sqrt{N}$  AVISO: No deje caer ni sacuda la unidad.

AVISO: No desconecte ni mueva la unidad mientras esté en actividad.

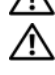

AVISO: Muchas de las reparaciones deben realizarlas únicamente los técnicos de servicio autorizados. El usuario debe llevar a cabo únicamente las tareas de solución de problemas autorizadas en la documentación del producto o indicadas por el personal de servicio y asistencia en línea o telefónica.

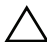

PRECAUCIÓN: La garantía no cubre los daños por reparaciones no autorizadas por Dell.

PRECAUCIÓN: Para evitar la pérdida de datos, guarde todos los archivos que tenga abiertos, ciérrelos y salga de todos los programas antes de apagar el equipo.

#### | Precauciones de seguridad

# <span id="page-6-0"></span>Introducción

La unidad de disco duro externa portátil Dell es una solución de almacenamiento asequible que proporciona una solución para todas sus necesidades de copia de seguridad, migración de datos y uso compartido de datos.

Este manual de usuario proporciona instrucciones de instalación paso a paso, así como otra información importante relacionada con el producto.

### <span id="page-6-1"></span>Contenido del paquete

- Unidad de disco duro externa portátil Dell: 500 GB/1 TB
- Adaptador de interfaz USB 3.0 Dell
- Cable USB 3.0 de 18 pulgadas
- Guía de inicio rápido
- Tarjeta de garantía de China
- Hoja de datos técnicos sobre seguridad, entorno e información reglamentaria
- Hoja de términos y condiciones

### <span id="page-6-2"></span>Requisitos del sistema

- Windows 8
- Windows 7
- Windows Vista
- Windows XP

## <span id="page-6-3"></span>Especificaciones

Especificaciones de la unidad de disco duro

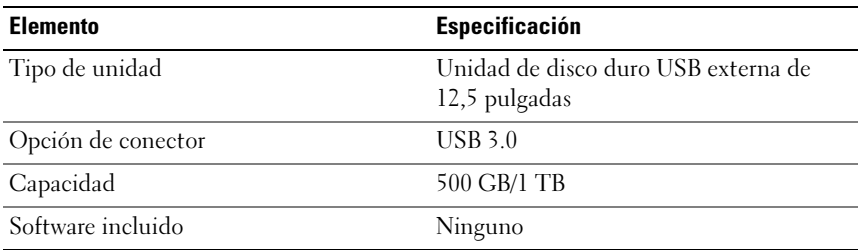

### <span id="page-7-0"></span>Vista física

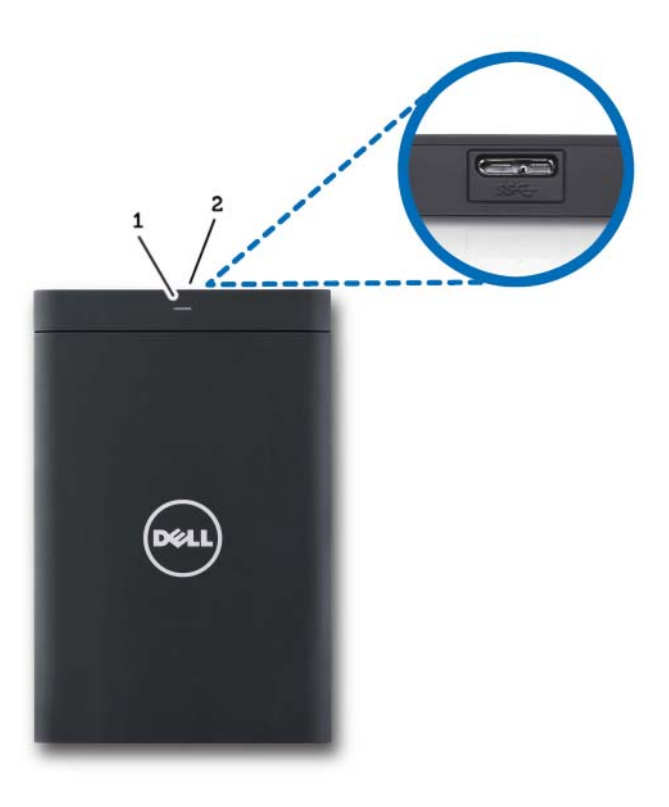

- 1 LED de actividad de la unidad de disco duro
- 2 Conector del cable de la unidad de disco duro

# <span id="page-8-0"></span>Configuración

### <span id="page-8-1"></span>Instalación de la unidad

1 Conecte el adaptador de interfaz Dell USB 3.0 a la unidad de disco duro externa.

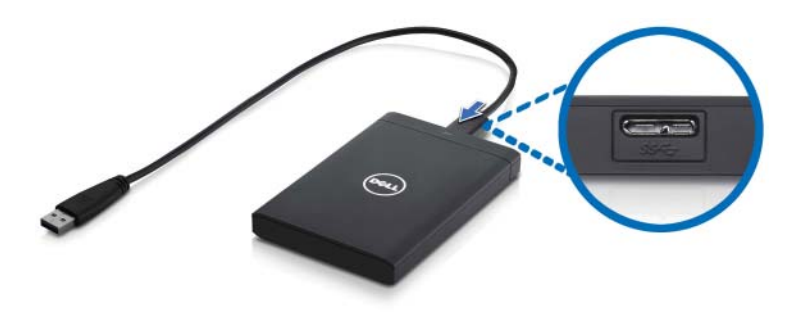

2 Conecte la unidad de disco duro externa a un puerto USB 3.0 del equipo. La unidad también es compatible con puertos USB 2.0 del equipo.

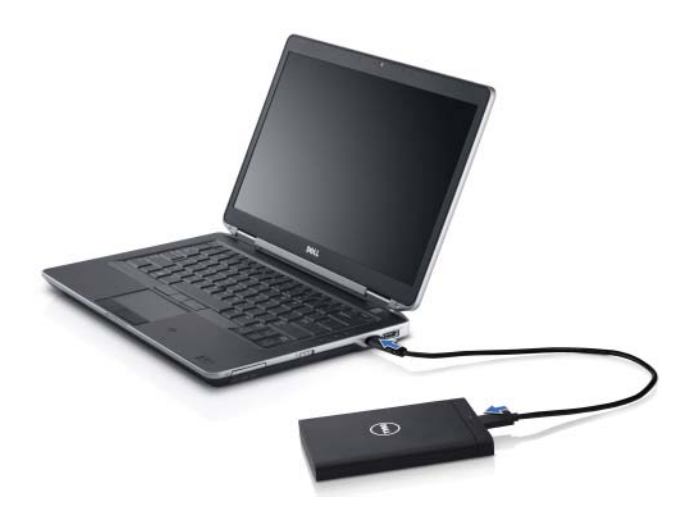

3 Una vez conectada la unidad, aparecerá como una letra de unidad en Equipo/Mi PC (es decir, unidad E:, F: u otra letra) aproximadamente 30 segundos después de la conexión y la activación de la unidad.

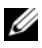

 $\mathbb Z$  NOTA: El adaptador de interfaz tiene dos LED blancos que se iluminan cuando se conecta la unidad al equipo.

4 Haga clic en Abrir la carpeta para ver los archivos mediante el Explorador de Windows para abrir la letra de unidad, o bien haga clic en la letra de unidad en Equipo/Mi PC.

Ya puede empezar a copiar los archivos a la unidad de disco duro manualmente mediante las opciones Copiar y Pegar, o bien arrastrando y soltando archivos en la unidad de disco duro externa.

### <span id="page-9-0"></span>Desconexión de la unidad

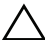

 $\triangle$  PRECAUCIÓN: Debe cerrar todas las ventanas de la unidad de disco duro externa para desconectarla. Para evitar una pérdida de datos, cierre todas las aplicaciones del equipo antes de desconectar la unidad de disco duro externa.

1 Haga clic en el icono Quitar hardware de forma segura en la bandeja del sistema, cerca del reloj.

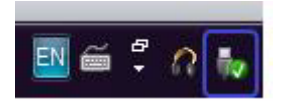

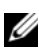

**NOTA:** El icono Quitar hardware de forma segura parece un conector USB con una marca de verificación verde encima.

- 2 Aparecerá un menú emergente con los dispositivos que se pueden quitar del equipo.
- 3 Haga clic en la unidad de disco duro externa en el menú emergente.
- 4 Cuando vea un menú emergente que diga que es seguro quitar el hardware, desconecte el dispositivo.

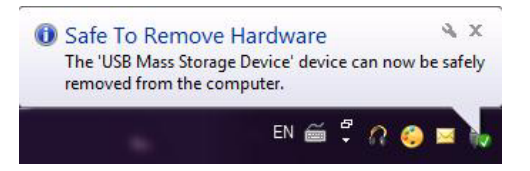

# <span id="page-10-0"></span>Solución de problemas

Esta sección le guiará por los pasos a seguir durante la resolución de problemas y con el fin de identificar las soluciones a los problemas más frecuentes relacionados con las unidades externas conectadas por USB.

Problemas y soluciones

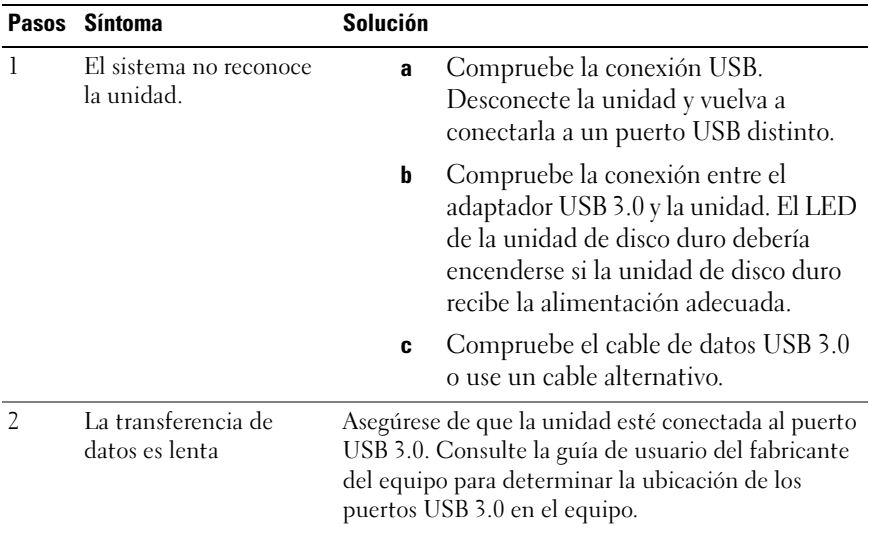

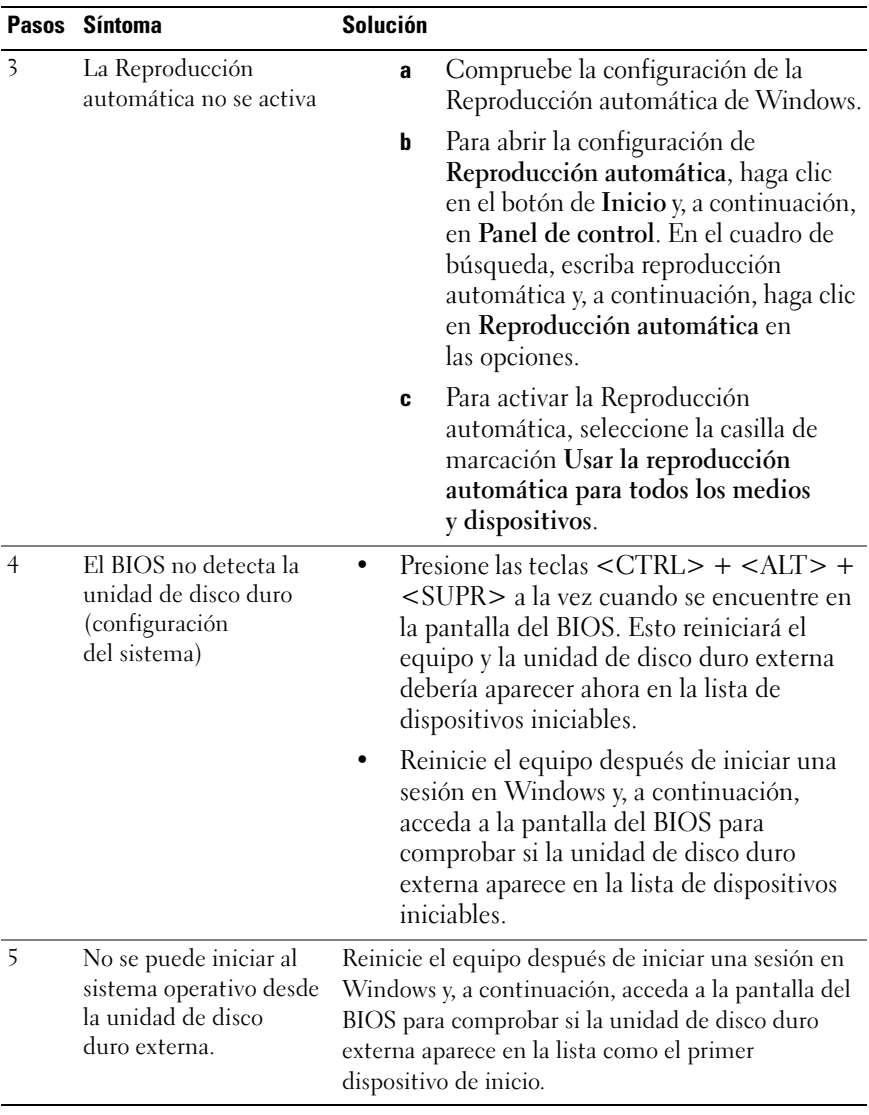

**NOTA:** Asegúrese de que el equipo esté actualizado con los controladores y la versión del BIOS más recientes antes de proceder a los pasos 4 y 5. Los controladores y la versión del BIOS más recientes se pueden descargar desde el sitio web del fabricante. Para equipos Dell, visite www.support.dell.com.

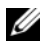

 $\mathbb Z$  NOTA: Si las soluciones especificadas en los pasos 4 y 5 anteriores no resuelven el problema, pruebe a conectar la unidad de disco duro externa al puerto USB 2.0/eSATA del equipo. Consulte la guía de usuario del fabricante del equipo para determinar la ubicación de los puertos USB 2.0/eSATA en el equipo.

 $\mathscr U$  NOTA: Las pulsaciones de teclas que se usan para invocar el BIOS (configuración del sistema) del equipo variarán según el fabricante del equipo. Consulte la guía del usuario o el sitio web del fabricante para obtener esta información. En equipos Dell, si se presiona la tecla <F2> durante el inicio, se iniciará el menú del BIOS y la tecla <F12> invocará el menú de inicio del equipo.

### <span id="page-12-0"></span>Estados y descripción de los LED de la unidad de disco duro

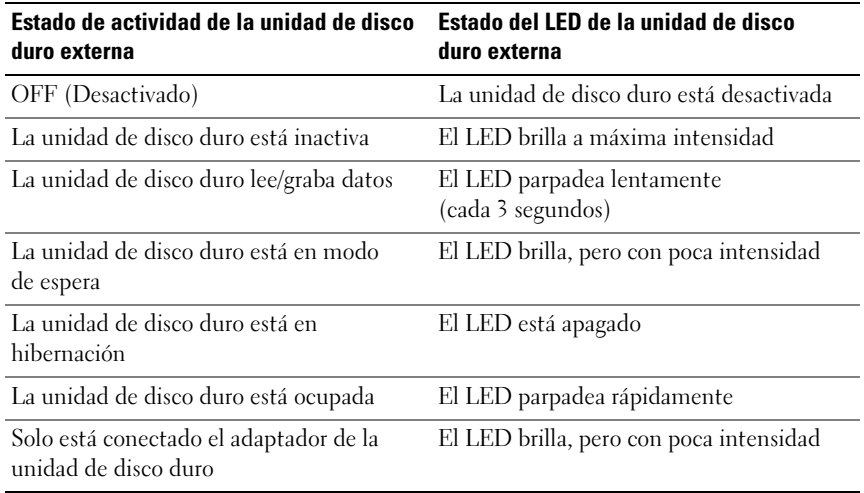

Estados del LED

# <span id="page-14-0"></span>Cómo ponerse en contacto con Dell

**ZA NOTA:** Si no dispone de una conexión a Internet activa, puede encontrar información de contacto en la factura de compra, en el albarán o en el catálogo de productos de Dell.

Dell proporciona varias opciones de servicio y asistencia en línea o telefónica. Puesto que la disponibilidad varía en función del país y del producto, es posible que no pueda disponer de algunos servicios en su área. Si desea ponerse en contacto con Dell para tratar cuestiones relacionadas con las ventas, la asistencia técnica o el servicio al cliente:

- 1 Vaya a support.dell.com.
- 2 Seleccione la categoría de asistencia.
- 3 Si no es un cliente de EE. UU., seleccione el código de su país al final de la página, o seleccione All (Todo) para ver más opciones.
- 4 Seleccione el enlace de servicio o asistencia apropiado de acuerdo a sus necesidades.